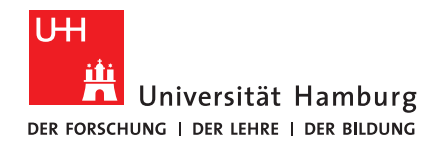

### P r o - S e m i n a r a r b e i t

## MFCC Abtastfenster und deren Auswirkung

vorgelegt von

David Kessler

MIN-Fakultät

Fachbereich Informatik

Studiengang: Informatik

Matrikelnummer: 7296634

Abgabedatum: 30.08.2020

Erstgutachter: Dr. Timo Baumann

#### Eidesstattliche Erklärung

Hiermit versichere ich an Eides statt, dass ich die vorliegende Arbeit im Bachelorstudiengang Informatik selbstständig verfasst und keine anderen als die angegebenen Hilfsmittel insbesondere keine im Quellenverzeichnis nicht benannten Internet-Quellen — benutzt habe. Alle Stellen, die wörtlich oder sinngemäß aus Veröffentlichungen entnommen wurden, sind als solche kenntlich gemacht. Ich versichere weiterhin, dass ich die Arbeit vorher nicht in einem anderen Prüfungsverfahren eingereicht habe und die eingereichte schriftliche Fassung der auf dem elektronischen Speichermedium entspricht.

Hamburg, den 26.08.2020 Vorname Nachname

#### Veröffentlichung

Ich stimme der Einstellung der Arbeit in die Bibliothek des Fachbereichs Informatik zu.

Hamburg, den 26.08.2020 Vorname Nachname

# Inhaltsverzeichnis

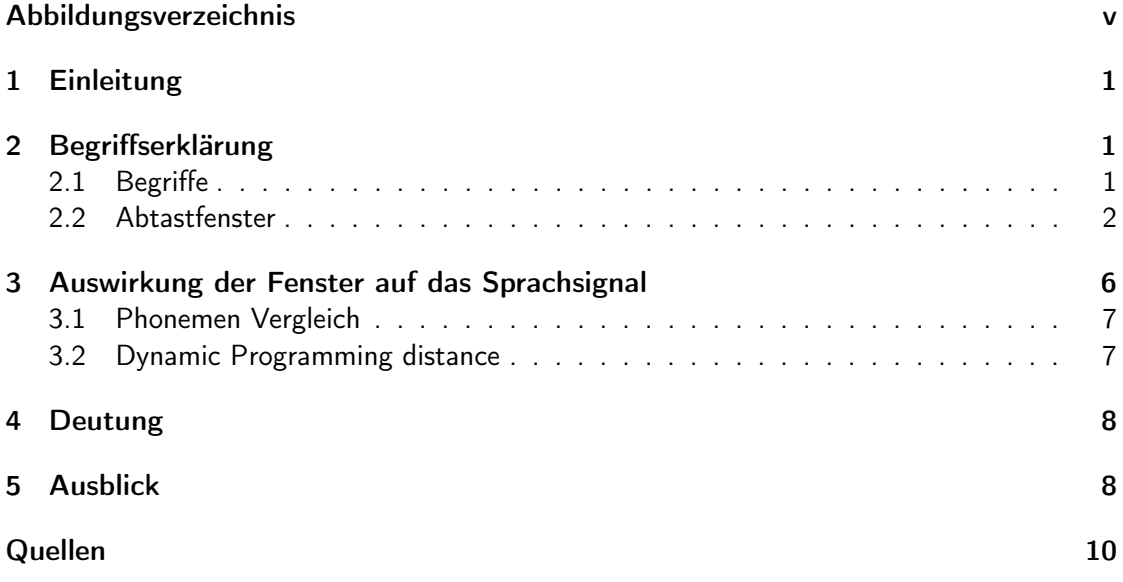

# <span id="page-4-0"></span>Abbildungsverzeichnis

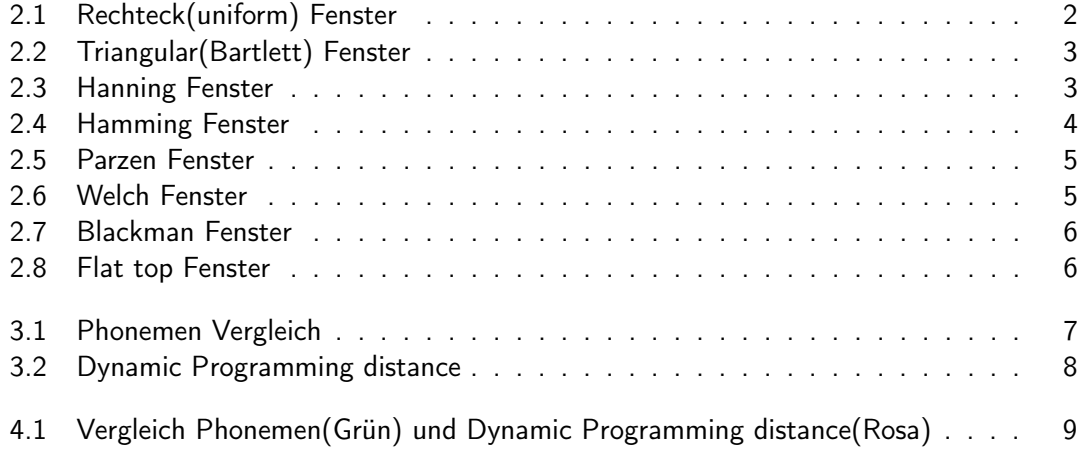

## <span id="page-6-0"></span>1 Einleitung

Mithilfe von Spracherkennung ist es möglich Sprache zu analysieren. Dabei gibt es unterschiedliche Technischen. Zum Beispiel ist es möglich, mit der Mel Frequency Cepstral Coefficients die Frequenzen eines Audiosignals nach der Melskala zuordnen. Hierbei wird die Fourier Transformation angewendet. Durch Abtastfenster wird das Signal untersucht und die ermittelten Frequenzen ausgegeben. Die Abtastfenster gibt es in verschiedenen Varianten. Je nach Signal und Fenster unterscheiden sich die ermittelten Frequenzen. Diese Proseminararbeit befasst sich mit den unterschiedlichen Abtastfenstern und ihre Auswirkungen auf das Frequenzresultat. Dabei werden unter anderem folgende Fenster untersucht und die Versuchsergebnisse verglichen: Rectangular, Triangular, Hamming, Hanning, Parzen, Welch, Blackman und Flat top.

## <span id="page-6-1"></span>2 Begriffserklärung

### <span id="page-6-2"></span>2.1 Begriffe

#### **MFCC**

Bei der MFCC wird ein Signal mit der Fourier-Transformation in die einzelnen Frequenzen zerlegt und diese an der Melskalar ausgerichtet. Das Ergebnis ist die Aufteilung der Frequenzen, die für den Menschen unterscheidbar sind.[\[15\]](#page-15-0)

#### Fourier-Transformation

Bei der Fourier-Transformation wird ein Signal in das Ursprungsspektrum zerlegt. Dabei wird das Signal mit Abtastfenster abgetastet. Da natürliche Signale nicht gleichmäßig sind und nicht wiederholbar sind, werden spezifische Abtastfenster verwendet. Diese minimieren die fehlenden Übergänge. Das Ergebnis ist ein Spektrum, dass die Frequenzen in Dezibel anzeigt. [\[8,](#page-14-1) [13\]](#page-15-1)

#### Side Lobes

Unter Side Lobes versteht man die ermittelten Amplituden von der Fourier-Transformation außerhalb der Haupt Amplitude (Main Beam). Diese fallen entsprechend dem Signal und Fenster unterschiedlich aus.[\[11\]](#page-14-2)

#### 2 Begriffserklärung

#### Main Lobe Width

Dies bezeichnet die Länge(Dauer) der Haupt Amplitude vom Ergebnis der Fourier-Transformation.

#### Dynamic Time Warping

Mithilfe von Dynamic Time Warping ist es möglich Datensätze unterschiedlicher Länge zu vergleichen. Dies ist für die unterschiedlichen Aussprachen von Wörtern wichtig. Zum Beispiel kann "Hallo" kurz oder lang gezogen werden. Eine Erkennung bzw. Vergleichen ist nur möglich, wenn der gespeicherte Datensatz und das Eingesprochen angepasst werden.[\[2\]](#page-14-3)

#### Dynamische Programmierung

Unter Dynamische Programmierung versteht man das Aufteilen von Rechenoperationen. Diese bilden am Ende ein Gesamtergebnis.[\[1\]](#page-14-4)

#### Dynamic Programming distance

Die Dynamic Programming distance ist der Abstand zweier Werte. Beziehungsweise die Anzahl der Schritte, um ein Wert in den anderen umzuwandeln.[\[14\]](#page-15-2)

### <span id="page-7-0"></span>2.2 Abtastfenster

#### Rechteck(uniform) Fenster

Dieses Fenster ist ein einfaches Rechteck. Die Side Lobes bieten meistens eine ungenau Auflösung. Dementsprechend eignet es sich hauptsächlich für Impulse.[\[6,](#page-14-5) [8\]](#page-14-1)

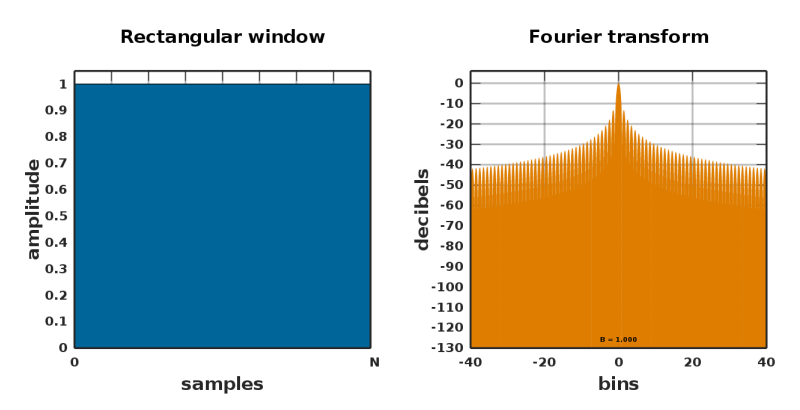

Quelle: [https://commons.wikimedia.org/wiki/File:](https://commons.wikimedia.org/wiki/File:Window_function_and_frequency_response_-_Rectangular.svg) [Window\\_function\\_and\\_frequency\\_response\\_-\\_Rectangular.svg](https://commons.wikimedia.org/wiki/File:Window_function_and_frequency_response_-_Rectangular.svg)

<span id="page-7-1"></span>Abbildung 2.1: Rechteck(uniform) Fenster

#### Triangular(Bartlett) Fenster

Das Triangular Fenster ist ein einfaches Dreieck. Es bietet keine optimale Auflösung der Mainlobe und Side Lobes. Dafür bietet es eine gute Rauschanalyse.[\[7,](#page-14-6) [8\]](#page-14-1)

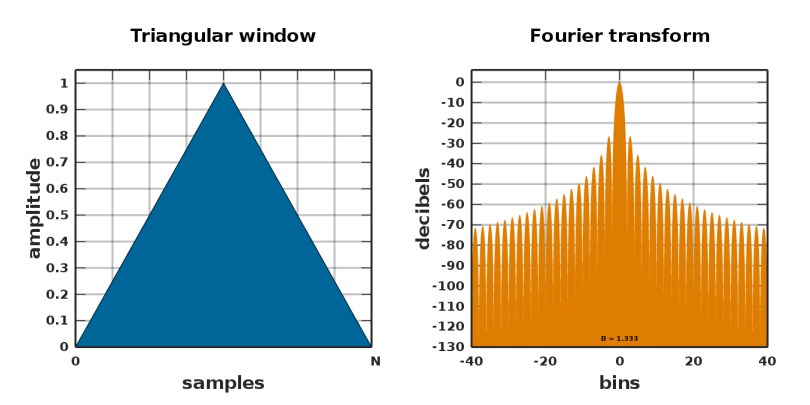

Quelle: [https://en.wikipedia.org/wiki/File:Window\\_function\\_and\\_its\\_Fourier\\_](https://en.wikipedia.org/wiki/File:Window_function_and_its_Fourier_transform_%E2%80%93_Triangular_(n_%3D_0...N).svg) [transform\\_%E2%80%93\\_Triangular\\_\(n\\_%3D\\_0...N\).svg](https://en.wikipedia.org/wiki/File:Window_function_and_its_Fourier_transform_%E2%80%93_Triangular_(n_%3D_0...N).svg)

<span id="page-8-0"></span>Abbildung 2.2: Triangular(Bartlett) Fenster

#### Hanning Fenster

Dieses Fenster bietet eine gut erkennbare Side Lobes Auflösung und Main Lobe Width. Dementsprechend wird es als Standard Fenster für ungenaue Signale eingesetzt.[\[5,](#page-14-7) [8\]](#page-14-1)

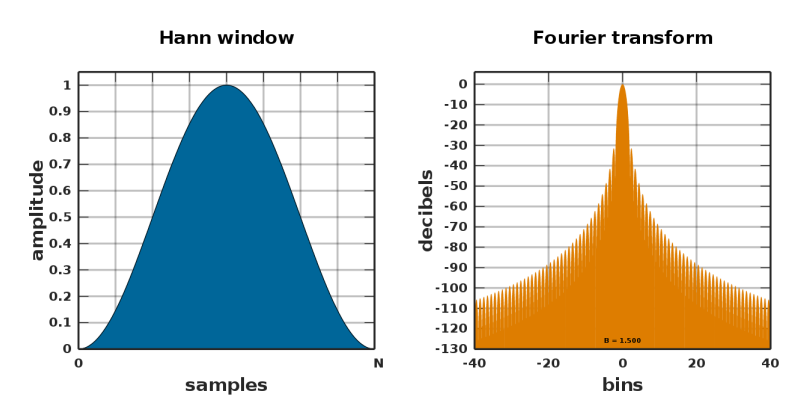

Quelle: [https://en.wikipedia.org/wiki/File:](https://en.wikipedia.org/wiki/File:Window_function_and_its_Fourier_transform_-_Hann_(n_%3D_0...N).svg) [Window\\_function\\_and\\_its\\_Fourier\\_transform\\_-\\_Hann\\_\(n\\_%3D\\_0...N\).svg](https://en.wikipedia.org/wiki/File:Window_function_and_its_Fourier_transform_-_Hann_(n_%3D_0...N).svg)

<span id="page-8-1"></span>Abbildung 2.3: Hanning Fenster

#### 2 Begriffserklärung

#### Hamming Fenster

Es ist ähnlich zum Hanning Fenster aufgebaut. Jedoch besitzt es keine null Amplitudenwerte. Demzufolge sind die ersten Side Lobes besser aufgelöst als die folgenden und die Main Lobe Width ist genauer. Das Fenster eignet sich gut für eng beieinanderliegenden Signalen.[\[4,](#page-14-8) [8\]](#page-14-1)

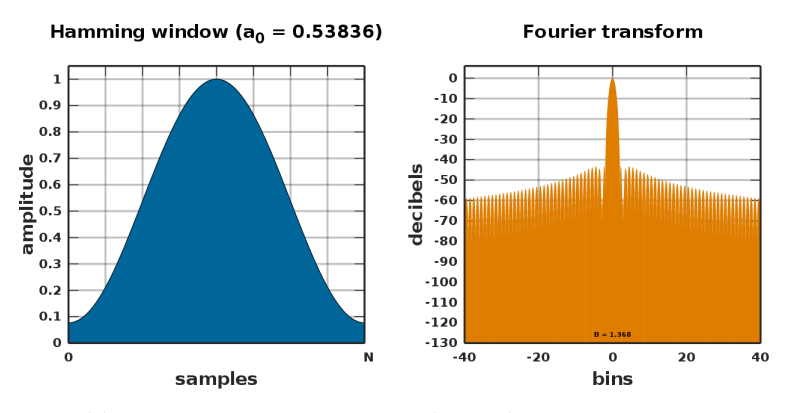

Quelle: [https://commons.wikimedia.org/wiki/File:Window\\_function\\_and\\_](https://commons.wikimedia.org/wiki/File:Window_function_and_frequency_response_-_Hamming_(alpha_%3D_0.53836,_n_%3D_0...N).svg) [frequency\\_response\\_-\\_Hamming\\_\(alpha\\_%3D\\_0.53836,\\_n\\_%3D\\_0...N\).svg](https://commons.wikimedia.org/wiki/File:Window_function_and_frequency_response_-_Hamming_(alpha_%3D_0.53836,_n_%3D_0...N).svg)

<span id="page-9-0"></span>Abbildung 2.4: Hamming Fenster

#### Parzen Fenster

Folgendermaßen ist das Fenster aufgebaut. Es eignet sich hauptsächlich für Datainterpolation.[\[10\]](#page-14-9)

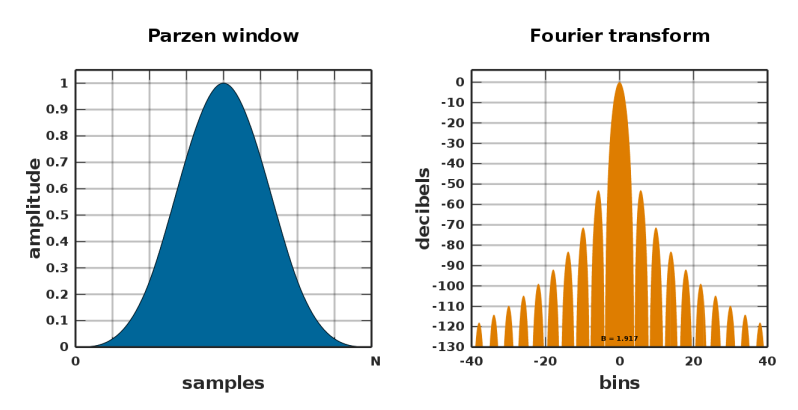

Quelle: [https://commons.wikimedia.org/wiki/File:](https://commons.wikimedia.org/wiki/File:Window_function_and_frequency_response_-_Parzen.svg) [Window\\_function\\_and\\_frequency\\_response\\_-\\_Parzen.svg](https://commons.wikimedia.org/wiki/File:Window_function_and_frequency_response_-_Parzen.svg)

<span id="page-9-1"></span>Abbildung 2.5: Parzen Fenster

#### Welch Fenster

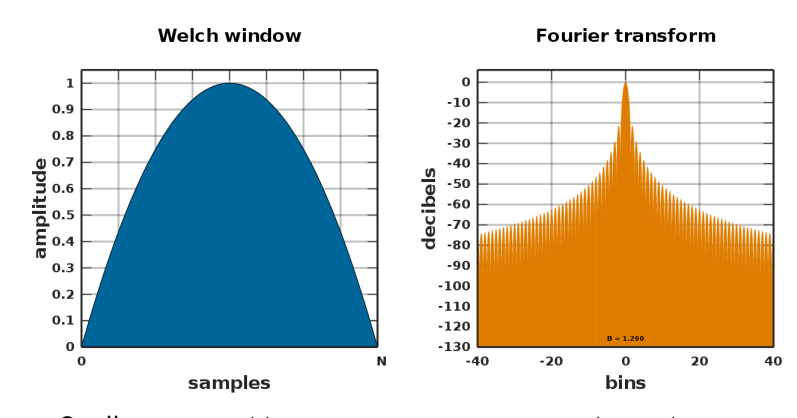

Das Welch Fenster ist eine Parabel. Dieses eignet sich somit gut für Polynome.[\[12\]\[12\]](#page-14-10)

Quelle: [https://commons.wikimedia.org/wiki/File:](https://commons.wikimedia.org/wiki/File:Window_function_and_frequency_response_-_Welch.svg) [Window\\_function\\_and\\_frequency\\_response\\_-\\_Welch.svg](https://commons.wikimedia.org/wiki/File:Window_function_and_frequency_response_-_Welch.svg)

<span id="page-10-0"></span>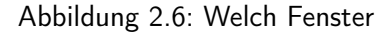

#### Blackman Fenster

Dieses Fenster ist ähnlich wie das Hanning Fenster aufgebaut. Es bietet eine genaue Amplituden Darstellung mit wenigen Side Lobes. Dieses Fenster eignet sich gut für die Audioanalyse.[\[3,](#page-14-11) [8\]](#page-14-1)

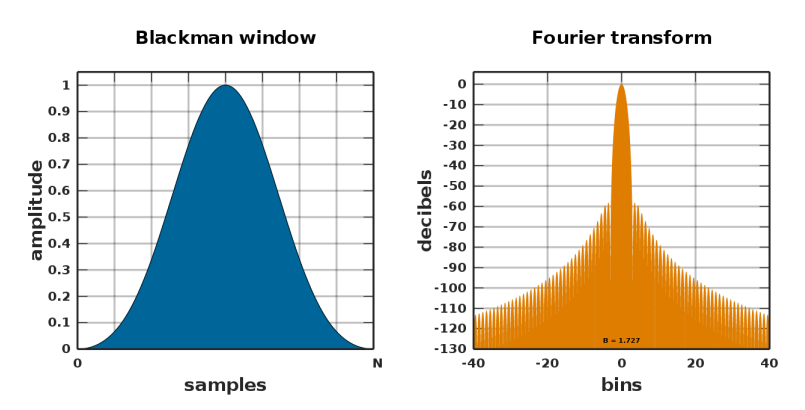

Quelle: [https://commons.wikimedia.org/wiki/File:Window\\_function\\_and\\_its\\_](https://commons.wikimedia.org/wiki/File:Window_function_and_its_Fourier_transform_%E2%80%93_Blackman_(n_%3D_0...N).svg) [Fourier\\_transform\\_%E2%80%93\\_Blackman\\_\(n\\_%3D\\_0...N\).svg](https://commons.wikimedia.org/wiki/File:Window_function_and_its_Fourier_transform_%E2%80%93_Blackman_(n_%3D_0...N).svg)

<span id="page-10-1"></span>Abbildung 2.7: Blackman Fenster

#### Flat top Fenster

Das Flat top Fenster ist eine Amplitude, die ins Negative und Positive reicht. Demzufolge sind die Side Lobes am geringsten und die Main Lobe Width am größten. Es bietet dabei keine optimale Rauscherkennung. Somit eignet sich das Fenster zum Kalibrieren von Aufnahmegeräten.[\[8,](#page-14-1) [9\]](#page-14-12)

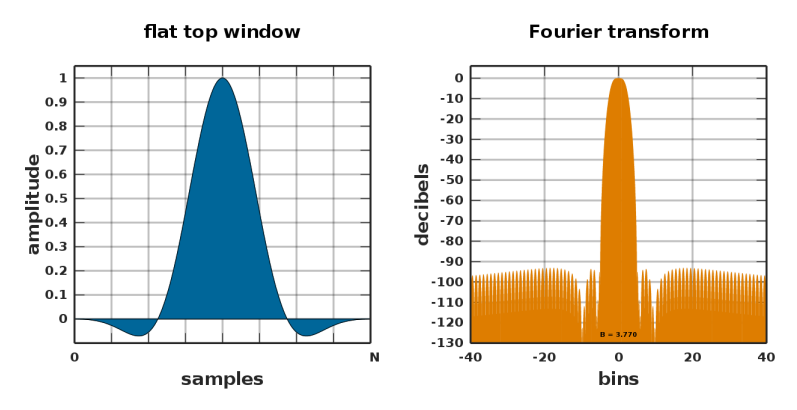

Quelle: [https://commons.wikimedia.org/wiki/File:https://commons.wikimedia.](https://commons.wikimedia.org/wiki/File:https://commons.wikimedia.org/wiki/File:Window_function_and_frequency_response_-_flat_top.svg) [org/wiki/File:Window\\_function\\_and\\_frequency\\_response\\_-\\_flat\\_top.svg](https://commons.wikimedia.org/wiki/File:https://commons.wikimedia.org/wiki/File:Window_function_and_frequency_response_-_flat_top.svg)

<span id="page-11-2"></span>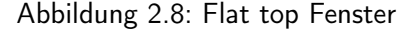

## <span id="page-11-0"></span>3 Auswirkung der Fenster auf das Sprachsignal

Die unterschiedlichen Abtastfenster erzeugen unterschiedliche Ergebnisse. Es stellt sich die Frage wie ein optimaler Vergleich möglich ist. Hierfür werden zwei Möglichkeiten näher erläutert.

### <span id="page-11-1"></span>3.1 Phonemen Vergleich

Die einfachste Möglichkeit ist die Erfassung von Phonemen. Dies geschieht mithilfe der Ermittlung der Frequenzen(Peaks). Durch den Vergleich zur Originalanzahl der Phoneme eines Satzes kann die Differenz und somit die Genauigkeit erfasst werden. Der Beispielsatz "She had your dark suit in greasy wash water all year" besitzt 37 Phoneme. Bei einer Analyse dieses Satzes werden folgende Werte erfasst:

Aus der Tabelle ist erkennbar, dass das Triangular und das Hamming Fenster die 37 Peaks besitzt. Die restlichen Fenster sind entweder zu sensitiv oder ungenau.[\[16\]](#page-15-3)

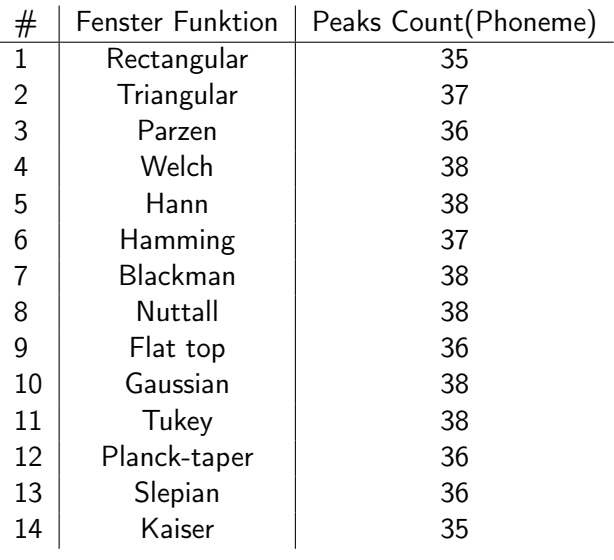

<span id="page-12-2"></span>Quelle: [\[16,](#page-15-3) S.455]

Abbildung 3.1: Phonemen Vergleich

### <span id="page-12-0"></span>3.2 Dynamic Programming distance

Bei dieser Methode wird die Dynamic Programming distance ermittelt. Diese erfasste den Abstand zum hinterlegten(trainierten) Audiosignal. Als Beispiel wird das Wort "Hallo" verwendet und mit vier unterschiedlichen Sprechweisen verglichen die ermittelten Werte sind folgende:

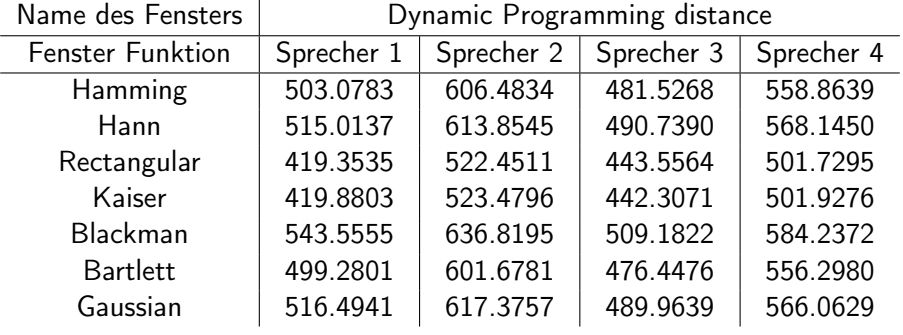

<span id="page-12-3"></span>Quelle: [\[14,](#page-15-2) S.6]

Abbildung 3.2: Dynamic Programming distance

<span id="page-12-1"></span>Die Tabelle zeigt deutlich, dass das Rectangular Fenster die minimale Distanz aufweiset. Gefolgt vom Kaiser Fenster. Das Hamming Fenster besitzt durchgehend eine der höchsten Distanzen.[\[14\]](#page-15-2)

### 4 Deutung

Der Vergleich der Abtastfenster gibt unterschiedliche Ergebnisse. Es ist gut erkennbar, dass je nach Fokus des Vergleichs unterschiedliche Ergebnisse entstehen. Beim Phonem Vergleich schneidet das Hamming Fenster am besten ab. Das Rectangular Fenster ist dagegen am ungenausten. Beim Vergleich der Dynamic Programming distance ist das Rectangular Fenster am genausten und das Hamming Fenster ungenau. Die unterschiedlichen Ergebnisse können an den unterschiedlichen Audiofiles liegen. Der Phonemen Vergleich verwendet einen vollständigen Satz. Der Dynamic Programming distance dagegen nur ein Wort. Dies kann man auch Visuell erkennen:

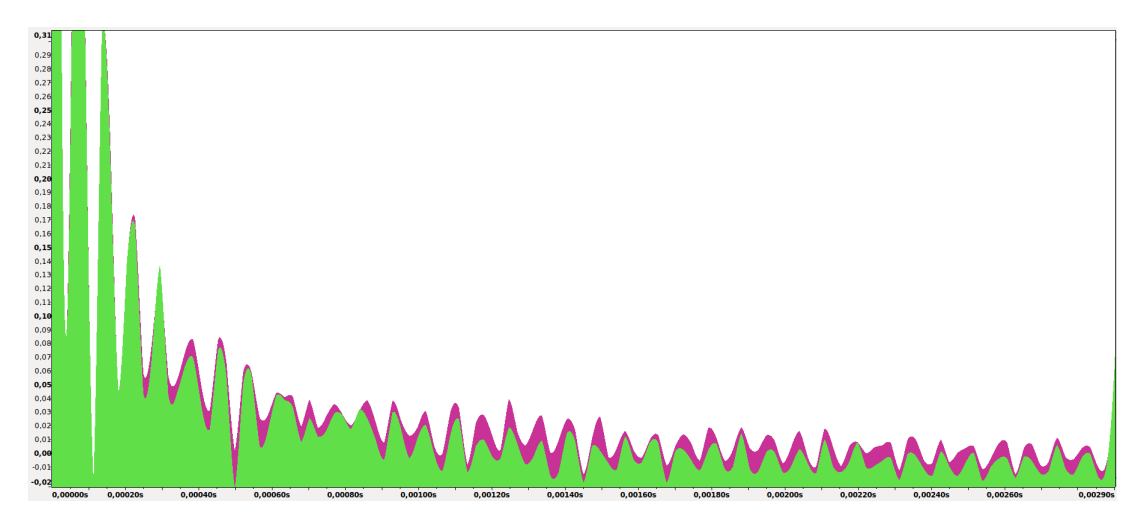

<span id="page-13-1"></span><span id="page-13-0"></span>Abbildung 4.1: Vergleich Phonemen(Grün) und Dynamic Programming distance(Rosa)

## 5 Ausblick

Beide Methoden bringen unterschiedliche Ergebnisse hervor. Dabei treten auch Widersprüche auf. Für einen weiteren Vergleich sollten die Audiosignale gleich bzw. ähnlich komplex sein, um dieselben Ausgangsbedingungen zu erzeugen. Erst danach kann ein genauer Vergleich gezogen werden.

## <span id="page-14-0"></span>Quellen

- <span id="page-14-4"></span>[1] Sebastian Peuser (2012). Dynamische Programmierung. [Online]. 26. Aug. 2020. url: <https://code-line.de/dynamische-programmierung/> (besucht am 26. 08. 2020).
- <span id="page-14-3"></span>[2] Jeremy Zhang (2020). Dynamic Time Warping. [Online]. 26. Aug. 2020. URL: [https:](https://towardsdatascience.com/dynamic-time-warping-3933f25fcdd) [//towardsdatascience.com/dynamic-time-warping-3933f25fcdd](https://towardsdatascience.com/dynamic-time-warping-3933f25fcdd) (besucht am 26. 08. 2020).
- <span id="page-14-11"></span>[3] Julius Orion Smith. (2020). Blackman window. [Online]. 26. Juli 2020. URL: [https://](https://ccrma.stanford.edu/~jos/sasp/Three_Term_Blackman_Harris_Window.html) [ccrma.stanford.edu/~jos/sasp/Three\\_Term\\_Blackman\\_Harris\\_Window.html](https://ccrma.stanford.edu/~jos/sasp/Three_Term_Blackman_Harris_Window.html) (besucht am 26. 08. 2020).
- <span id="page-14-8"></span>[4] Julius Orion Smith. (2020). Hamming window. [Online]. 26. Juli 2020. URL: [https://](https://ccrma.stanford.edu/~jos/sasp/Generalized_Hamming_Window_Family.html) [ccrma.stanford.edu/~jos/sasp/Generalized\\_Hamming\\_Window\\_Family.html](https://ccrma.stanford.edu/~jos/sasp/Generalized_Hamming_Window_Family.html) (besucht am 26. 07. 2020).
- <span id="page-14-7"></span>[5] Julius Orion Smith. (2020). Hann window. [Online]. 26. Juli 2020. URL: [https://](https://ccrma.stanford.edu/~jos/sasp/Hann_Poisson_Window.html) [ccrma . stanford . edu / ~jos / sasp / Hann \\_ Poisson \\_ Window . html](https://ccrma.stanford.edu/~jos/sasp/Hann_Poisson_Window.html) (besucht am 26. 08. 2020).
- <span id="page-14-5"></span>[6] Julius Orion Smith. (2020). Rectangular window. [Online]. 26. Juli 2020. URL: [https:](https://ccrma.stanford.edu/~jos/sasp/Rectangular_Window.html) [/ / ccrma . stanford . edu / ~jos / sasp / Rectangular \\_ Window . html](https://ccrma.stanford.edu/~jos/sasp/Rectangular_Window.html) (besucht am 26. 07. 2020).
- <span id="page-14-6"></span>[7] Julius Orion Smith. (2020). Triangular window. [Online]. 26. Juli 2020. URL: [https://](https://ccrma.stanford.edu/~jos/sasp/Bartlett_Triangular_Window.html) [ccrma.stanford.edu/~jos/sasp/Bartlett\\_Triangular\\_Window.html](https://ccrma.stanford.edu/~jos/sasp/Bartlett_Triangular_Window.html) (besucht am 26. 08. 2020).
- <span id="page-14-1"></span>[8] Pico Technology. (2020). Fast Fourier Transforms explained. [Online]. 26. Aug. 2020. URL: https : / / www.picotech.com / download / brochures / fast - fourier [transforms-explained.pdf](https://www.picotech.com/download/brochures/fast-fourier-transforms-explained.pdf) (besucht am 26. 08. 2020).
- <span id="page-14-12"></span>[9] recordingblogs. (2020). Flat top window. [Online]. 26. Aug. 2020. URL: [https://www.](https://www.recordingblogs.com/wiki/flat-top-window) [recordingblogs.com/wiki/flat-top-window](https://www.recordingblogs.com/wiki/flat-top-window) (besucht am 26. 08. 2020).
- <span id="page-14-9"></span>[10] recordingblogs. (2020). Parzen window. [Online]. 26. Aug. 2020. url: [https://www.](https://www.recordingblogs.com/wiki/parzen-window) [recordingblogs.com/wiki/parzen-window](https://www.recordingblogs.com/wiki/parzen-window) (besucht am 26. 08. 2020).
- <span id="page-14-2"></span>[11] recordingblogs. (2020). Sidelobe falloff. [Online]. 26. Aug. 2020. URL: [https://www.](https://www.recordingblogs.com/wiki/sidelobe-falloff) [recordingblogs.com/wiki/sidelobe-falloff](https://www.recordingblogs.com/wiki/sidelobe-falloff) (besucht am 26. 08. 2020).
- <span id="page-14-10"></span>[12] recordingblogs. (2020). Welch window. [Online]. 26. Aug. 2020. url: [https://www.](https://www.recordingblogs.com/wiki/welch-window) [recordingblogs.com/wiki/welch-window](https://www.recordingblogs.com/wiki/welch-window) (besucht am 26. 08. 2020).

#### Quellen

- <span id="page-15-1"></span>[13] National Instruments (2016 Dec. 07). Understanding FFTs and Windowing. [Online]. 26. Aug. 2020. url: [https://download.ni.com/evaluation/pxi/Understanding%](https://download.ni.com/evaluation/pxi/Understanding%20FFTs%20and%20Windowing.pdf) [20FFTs%20and%20Windowing.pdf](https://download.ni.com/evaluation/pxi/Understanding%20FFTs%20and%20Windowing.pdf) (besucht am 26. 08. 2020).
- <span id="page-15-2"></span>[14] S. M. S. Alam und S. Khan. "Response of different window methods in speech recognition by using dynamic programming". In: 2014 International Conference on Electrical Engineering and Information Communication Technology. 2014, S. 1–6.
- <span id="page-15-0"></span>[15] C. Kim und R. M. Stern. "Power-Normalized Cepstral Coefficients (PNCC) for Robust Speech Recognition". In: IEEE/ACM Transactions on Audio, Speech, and Language Processing 24.7 (2016), S. 1315–1329.
- <span id="page-15-3"></span>[16] Aparna Ramdoss. "Role of Windowing Techniques in Speech Signal Processing For Enhanced Signal Cryptography". In: Sep. 2017.